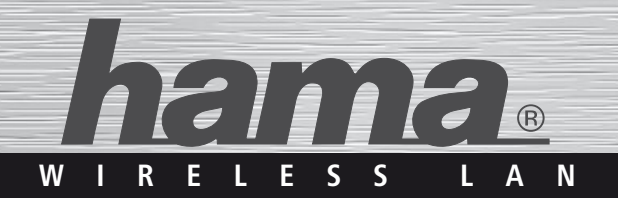

# **WLAN USB Stick 300 Mbps**

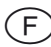

f Notice d'utilisation

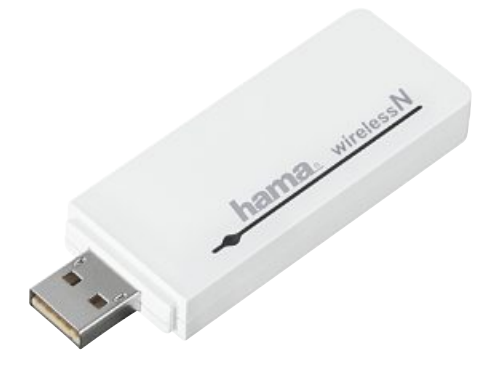

**00053132**

# **Table des matières**

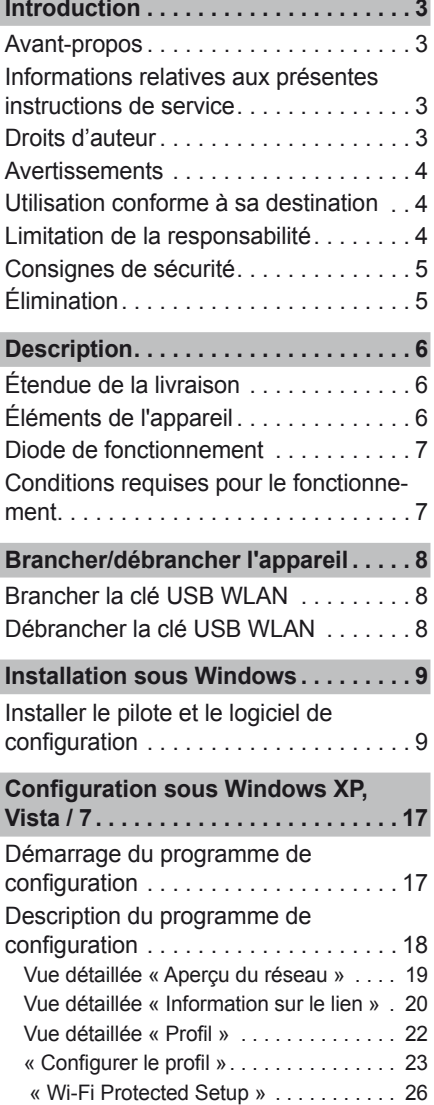

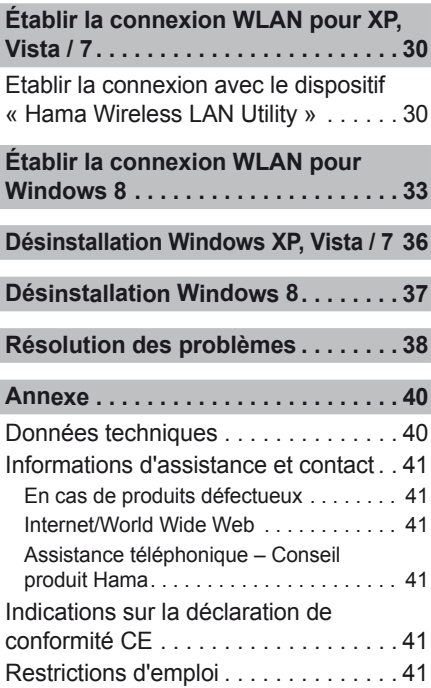

# **Introduction**

# **Avant-propos**

Chère cliente, cher client,

En achetant cet appareil, vous avez opté pour un produit de qualité de **Hama** qui répond aux standards de développement les plus modernes en matière de technique et de fonctionnement.

Lisez les informations contenues ici afin de pouvoir vous familiariser rapidement avec votre appareil et utiliser pleinement ses fonctions.

Nous vous souhaitons bien du plaisir lors de son utilisation.

# **Informations relatives aux présentes instructions de service**

Les présentes instructions de service font partie intégrante de la clé USB WLAN partie intégrante de la clé USB WLAN (désignée ci-après comme l'appareil) ; elle fournit des indications importantes pour l'utilisation conforme, la sécurité, le branchement de l'appareil ainsi que pour la configuration du logiciel.

Conserver ce mode d'emploi et le transmettre avec l'appareil au prochain propriétaire.

# **Droits d'auteur**

La présente documentation et le logiciel ci-joint sont soumis à la protection sur les droits d'auteur.

Toute reproduction de la présente documentation ou impression ultérieure, même partielle ainsi que la retranscription d'illustrations, même à l'état modifié, est seulement possible sur autorisation écrite du fabricant.

**Hama** concède à l'acheteur le droit à titre non exclusif d'utiliser le logiciel ci-joint pour exploiter l'appareil. Le titulaire de la licence est autorisé à créer une seule copie du logiciel qui doit être utilisée uniquement à des fins de sauvegarde.

Sauf indication contraire, toutes les marques déposées et logos sont des marques protégées légalement par la société Hama GmbH. Microsoft, Windows et le logo Windows sont des marques du groupe Microsoft Corporation Tous les autres produits et noms de société sont des marques du titulaire respectif.Avertissements. Tous les autres produits et noms de société sont des marques du titulaire respectif.

# **Avertissements**

f

Les présentes instructions de service utilisent les avertissements suivants :

## *ATTENTION*

#### **Un tel avertissement désigne un dommage matériel possible.**

Si la situation ne peut pas être évitée, cela peut entraîner des dommages matériels.

► Respecter les instructions de cet avertissement afin d'éviter tout dommage matériel.

### *REMARQUE*

► Une remarque désigne les informations supplémentaires facilitant le maniement de l'appareil.

# **Utilisation conforme à sa destination**

Le présent appareil est uniquement destiné à établir une connexion de données d'un ordinateur à l'aide du logiciel ci-joint par l'intermédiaire d'un WLAN (réseau radio) avec un routeur WLAN ou un autre appareil apte à fonctionner en WLAN. Toute autre utilisation ou une utilisation sortant de ce cadre est considérée comme non-conforme.

Toutes réclamations pour cause de dommages survenus suite à une utilisation non-conforme sont exclues. L'utilisateur en assume seul les risques.

## **Limitation de la responsabilité**

Toutes les informations techniques, données et indications figurant dans les présentes instructions de service et relatives à l'utilisation correspondent à l'état le plus récent des connaissances lors de l'impression ; elles sont fournies en prenant en compte les expériences et connaissances acquises jusqu'à présent en toute âme et conscience.

Le fabricant décline toute responsabilité pour les dommages survenus en cas de non-respect des présentes instructions, d'utilisation non-conforme, de réparations inappropriées, de modifications non autorisées ou d'utilisation de pièces de rechange non homologuées.

# **Consignes de sécurité**

Pour éviter tous dommages, respecter les consignes de sécurité suivantes en manipulant l'appareil :

- Ne pas laisser les enfants jouer avec l'appareil. L'appareil ainsi que le bouchon de protection risquent d'être avalés par les enfants.
- Avant d'utiliser l'appareil, le contrôler pour vérifier qu'il ne présente aucun dommage apparent. Ne pas mettre en service un appareil endommagé.
- Ne pas ouvrir l'appareil. Une ouverture non autorisée et des réparations inappropriées peuvent endommager l'appareil. Ne faire effectuer les réparations sur l'appareil que par un spécialiste. En cas de réparation inexperte, la garantie devient caduque.
- Protéger l'appareil contre l'humidité et la pénétration de liquides.
- Nettoyer le boîtier de l'appareil avec un chiffon légèrement humide. Ne pas utilisant de produits détergents récurant ni de solvants.

# **Élimination**

### *ATTENTION*

**En aucun cas jeter l'appareil aux ordures ménagères. Respecter les instructions d'élimination en annexe des instructions des service.**

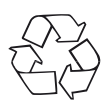

La remise en circulation de l'emballage dans le circuit des matériaux économise des matières premières et réduit la production de déchets. Éliminer les matériaux d'emballage devenus inutiles conformément aux directives locales en vigueur.

#### *REMARQUE*

► Conserver l'emballage original pendant la période de garantie de l'appareil afin de pouvoir l'emballer de manière conforme en cas de garantie.

# **Description**

f

Le présent appareil est un adaptateur WLAN destiné à l'USB (Universal Serial Bus) à taux élevé de transmission de données.

L'appareil vous permet de relier directement votre ordinateur avec un point d'accès WLAN ou avec un routeur WLAN. Vous pouvez également établir des connexion vers d'autres appareils WLAN. Cela signifie une mobilité du travail avec tous les avantages des liaisons sans fil, une haute vitesse de transmission et des connexions rapides à une sécurité d'exploitation maximale.

# **Étendue de la livraison**

En version standard, l'appareil est livré avec les composants suivants :

- Clé USB WLAN avec bouchon de protection
- Câble de rallonge USB 2.0
- CD-ROM de pilotes/instructions
- Notice d'utilisation courte

## *REMARQUE*

► Contrôler le contenu de l'emballage pour en vérifier l'intégralité et l'absence de dommages visibles. Signaler dans les plus brefs délais une livraison incomplète ou endommagée à votre fournisseur/revendeur.

# **Éléments de l'appareil**

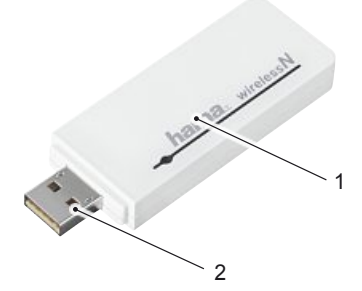

- 1 Boîtier
- 2 Connecteur USB

La diode de fonctionnement intégrée dans l'appareil clignote à l'accès au réseau.

# **Conditions requises pour le fonctionnement**

Pour l'installation et pour le fonctionnement de l'appareil sur votre ordinateur, les conditions requises suivantes doivent être remplies :

● Une prise USB libre sur l'ordinateur.

*REMARQUE*

- ► Une prise USB 2.0 est recommandée, l'USB 1.1 fonctionne avec des vitesses de transmission réduites.
- Un ordinateur sur lequel est installé le système d'exploitation :
	- Microsoft® Windows 8 (édition 32 ou 64 bits),
	- Microsoft® Windows 7 (édition 32 ou 64 bits),
	- Microsoft® Windows Vista (édition 32 ou 64 bits),
	- Windows XP® (édition 32 ou 64 bits) (Pack de service 3 ou version plus récente recommandée).
- Ordinateur ou portable de classe Pentium (500 MHz de CPU ou supérieur).
- Au moins 256 Mo de RAM et 50 Mo d'espace disponible sur le disque dur.
- Un lecteur CD.

## *REMARQUE*

► Si vous voulez raccorder d'autres ordinateurs au WLAN, il vous faut d'autres clés USB WLAN.

# **Brancher/débrancher l'appareil**

# **Brancher la clé USB WLAN**

f

◆ Brancher la clé USB WLAN sur un port USB libre de l'ordinateur allumé ou du concentrateur USB branché.

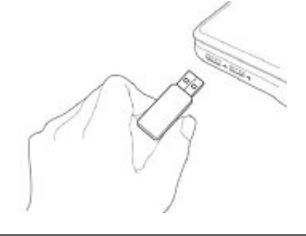

#### *ATTENTION*

**Ne pas essayer de forcer pour introduire la clé USB WLAN dans la prise femelle. Le port USB de l'ordinateur peut être endommagé.**

► Vérifier si la fiche USB doit être branchée dans l'autre sens.

#### *ATTENTION*

**Le port USB de l'ordinateur portable peut être endommagé par la clé USB qui en dépasse.**

► Pour le branchement à un ordinateur portable, utiliser le câble de rallonge USB compris dans la livraison.

# **Débrancher la clé USB WLAN**

 Après avoir arrêté l'ordinateur, retirer la clé USB WLAN du port USB de l'ordinateur.

#### *ATTENTION*

**Perte de données possibles à l'écriture sur un lecteur de réseau.**

Si la clé USB WLAN est retirée pendant une transmission de données, une perte de données peut se produire pendant l'écriture des données sur le lecteur de réseau.

- ► Quitter tous les programmes ouverts afin de garantir que toutes les données d'application soient enregistrées.
- ► Arrêter correctement votre ordinateur avant de retirer la clé USB WI AN.

# **Installation sous Windows**

Afin d'installer la clé USB WLAN sur l'ordinateur, il convient d'effectuer les démarches suivantes dans l'ordre indiqué :

- 1) Installation du pilote et du logiciel de configuration par l'intermédiaire du programme d'installation se trouvant sur le CD livré avec l'appareil.
- 2) Redémarrage de l'ordinateur.
- 3) Branchement de la clé USB WLAN.
- 4) Configuration de l'appareil.

## *REMARQUE*

Avant de commencer l'installation, respecter les instructions suivantes :

- ► Utiliser une prise USB 2.0 pour obtenir une performance optimale de l'appareil.
- ► Enregistrer les données des applications ouvertes et quitter tous les programmes d'application en cours.
- ► Si une autre version du logiciel de pilotage et de configuration est déjà installée sur l'ordinateur, commencer par la désinstaller.

## **Installer le pilote et le logiciel de configuration**

L'installation du pilote et du logiciel de configuration pour les systèmes d'exploitation Windows XP, Windows Vista et Windows 7 et Windows 8 est décrite ci-après.

## *REMARQUE*

► Dans les différents systèmes d'exploitation, il est possible de modifier la présentation des menus et des dossiers. Les illustrations suivantes se réfèrent à l'état de livraison du système d'exploitation respectif.

◆ Insérer le CD de pilote et de programme livré avec l'appareil dans le lecteur CD de votre ordinateur. Le programme d'installation démarre automatiquement.

## *REMARQUE*

f

► Si la fonction AutoPlay est désactivée et si le programme d'installation ne démarre pas automatiquement, démarrer le programme d'installation en cliquant deux fois sur le fichier « autorun.exe » dans le répertoire principal du CD.

#### **Windows 8**

► Le texte d'instruction « Cliquez pour sélectionner l´ action à exécuter avec ce disque» est affiché en haut à droite peu après avoir inséré le CD-ROM. Cliquer dessus en conséquence.

*Windows Vista /Windows 7/8*

► Sous Windows Vista, Windows 7 et Windows 8, l'exécution du programme « autorun.exe » doit être actionnée manuellement. Cliquer sur le symbole « Exécuter autorun.exe ».

La fenêtre d'accueil du logiciel d'installation s'affiche.

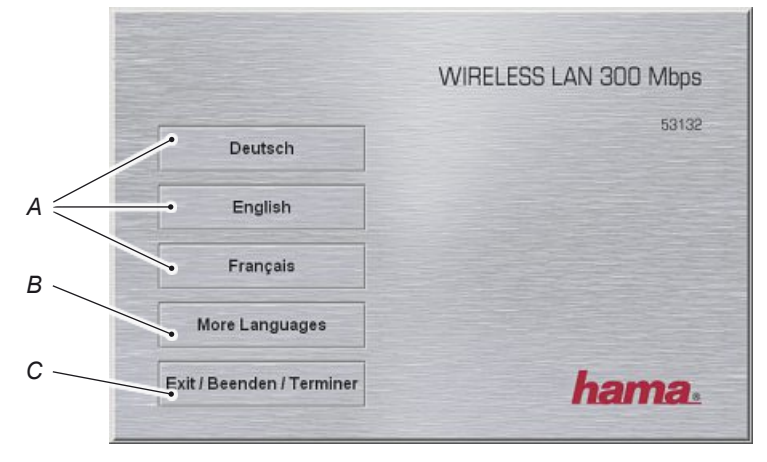

- *A – Sélection des langues Allemand, Anglais, Français*
- *B – Autres langues*
- *C – Quitter le programme*
- ◆ En cliquant sur les langues affichées (A), sélectionner la langue souhaitée pour l'installation. Pour d'autres langues d'installation, appuyer sur le bouton (B).
- ◆ Pour arrêter l'installation, appuyer sur le bouton « Exit / Beenden / Terminer » (C).

## *REMARQUE*

► Les exemples suivants se réfèrent à la sélection de la langue « Français ».

Le menu principal du logiciel d'installation s'affiche.

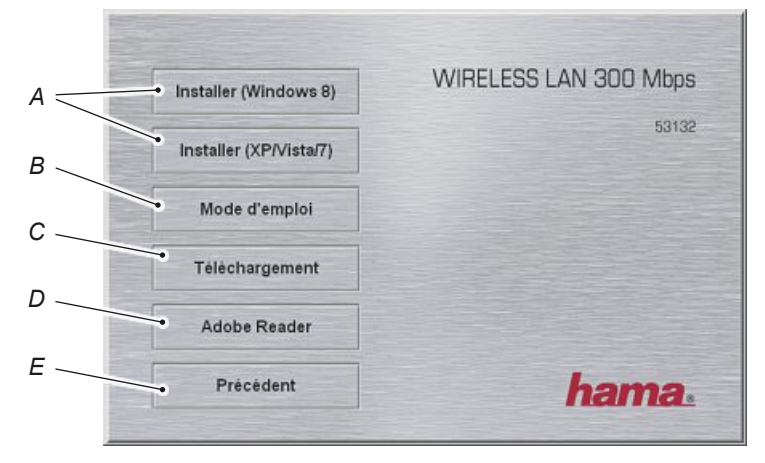

- *A – Démarrer l'installation ; Windows 8, XP, Vista, 7*
- *B – Faire afficher les instructions de service*
- *C – Chercher le pilote actualisé*
- *D – Installer Adobe Reader*
- *E – Retour à la page d'accueil*
- ◆ Sélectionner en fonction de la version Windows installée un des boutons (A) pour commencer l'installation.
- Afin de faire afficher les instructions de service détaillées au format PDF, sélectionner le bouton (*B*) et double-cliquer ensuite sur le fichier PDF.

#### *REMARQUE*

- ► Pour afficher les instructions de service au format PDF, un programme lisant les PDF est requis. Si vous n'avez pas encore installé un tel programme sur votre ordinateur, vous pouvez installer le programme Reader gratuit se trouvant sur le CD. Sélectionner à cet effet le bouton (*D*).
- ◆ Pour télécharger des pilotes actualisés du site Web de Hama, cliquer sur le bouton (C).
- ◆ Pour retourner à la page de démarrage, cliquer sur le bouton (*E*).

Après le démarrage de l'installation, l'assistant InstallShield ou l'assistant d'installation de pilote d'appareil est chargé.

## *REMARQUE*

f

► Le chargement de l'assistant peut durer quelques secondes. Patienter jusqu'à ce que l'assistant InstallShield soit démarré.

*Windows Vista /Windows 7/8*

► Sous Windows Vista, Windows 7 et Windows 8, cliquer dans le dialogue « Contrôle de compte d'utilisateur » sur « Continuer » ou bien sur « Oui ».

#### **Autres étapes de l'installation sous Windows XP/Vista/7.**

La première page de l'assistant InstallShield est affichée.

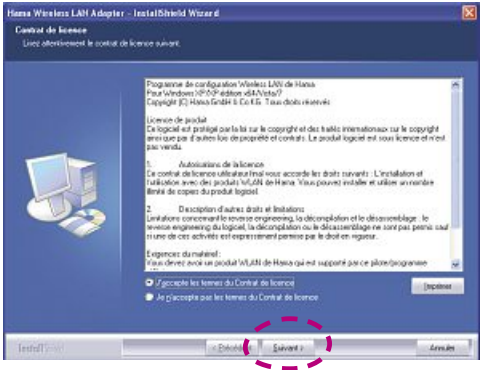

- ◆ Lire les conventions de licence.
- ◆ Mettre en surbrillance « J'accepte les termes du Contrat de licence ».
- ◆ Cliquer sur le bouton « Suivant ».

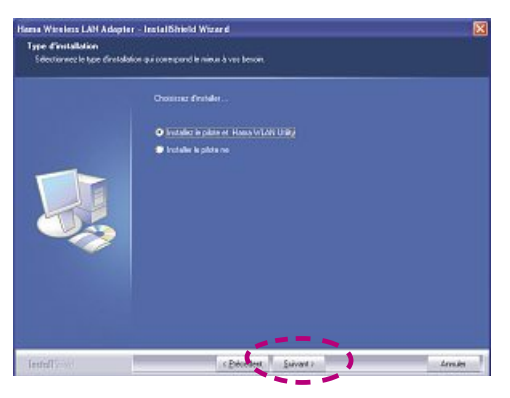

◆ Mettre en surbrillance « Installer le pilote et Hama WLAN Utility ».

- ◆ Cliquer sur le bouton « Suivant ». .<br>Ima Wirelms LAH Adapter - InstallShield Wizard Type d'installation<br>Este d'installation<br>Edectornez le type d'establece qui compare le nieur à vez beson. Silectories le programme de configuration qui dait être atlais .<br>● Hana Proponne de configuration Wieters L&E<br>● Programas de configuration Velociave.
- ◆ Mettre en surbrillance « Hama Programme de configuration Wireless LAN ».
- ◆ Cliquer sur le bouton « Suivant ».

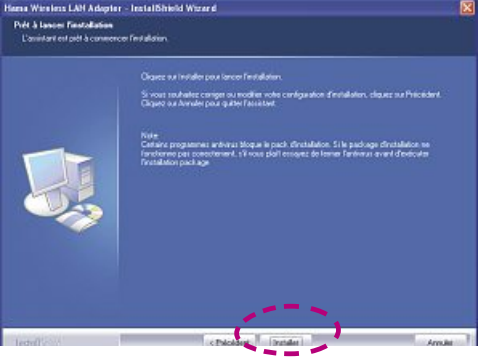

Cliquer sur le bouton « Installer » pour démarrer l'installation.

Maintenant, les fichiers d'installation sont décomprimés pour l'installation.

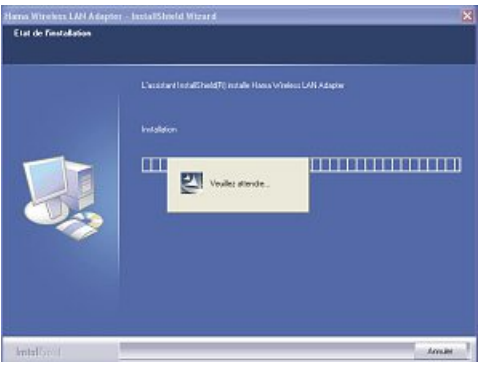

Les pilotes et le logiciel de configuration sont installés sur l'ordinateur.

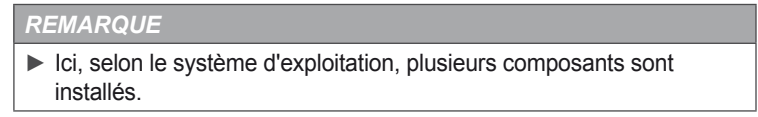

Une fois l'installation terminée, l'ordinateur doit être redémarré.

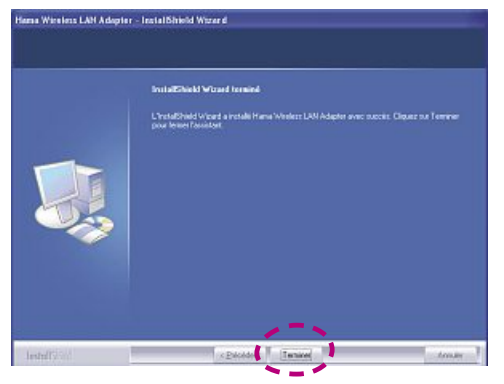

◆ Cliquer sur le bouton « Terminer » pour quitter l'installation et pour redémarrrer l'ordinateur.

## **Autres étapes de l'installation sous Windows 8**

La première page de l'assistant d'installation du pilote de l'appareil est affichée.

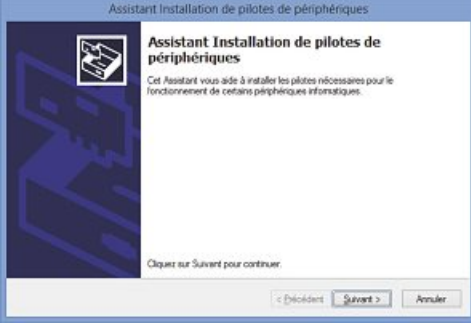

- ◆ Cliquer sur le bouton « Suivant ».
- Attendre jusqu'à ce que les pilotes aient été installés.

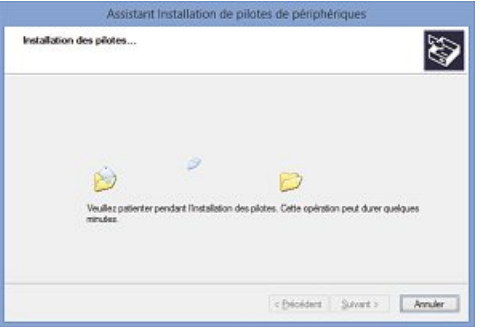

◆ Cliquer sur le bouton « Terminer » pour quitter l'installation et pour redémarrrer l'ordinateur.

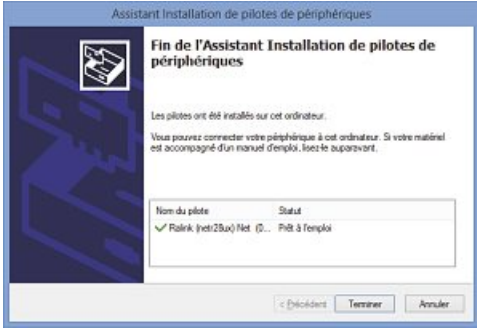

# **Configuration sous Windows XP, Vista / 7**

## **Démarrage du programme de configuration**

Le programme de configuration « Hama Wireless LAN Utility » peut être ouvert de différentes manières :

- Démarrer le programme par le chemin *Démarrer -> Programmes -> Hama Wireless LAN -> Hama Wireless LAN Utility*
- Démarrer le programme en cliquant deux fois sur le symbole entouré ci-après et représenté dans la barre de tâches.

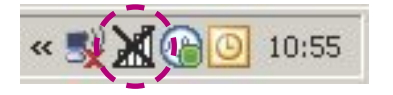

■ Démarrer le programme en cliquant avec la touche de droite sur le symbole représenté dans la barre de tâches puis sélectionner à partir du menu contextuel la rubrique « Ouvrir configuration ».

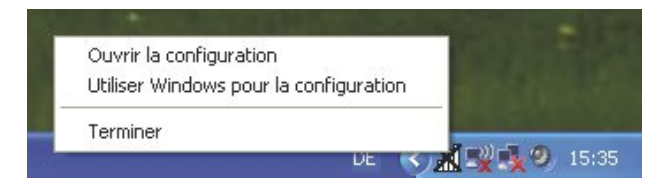

# **Description du programme de configuration**

Ci-après sont décrites les parties du programme de configuration « Hama Wireless LAN Utility ».

Le programme démarre avec les affichages suivants :

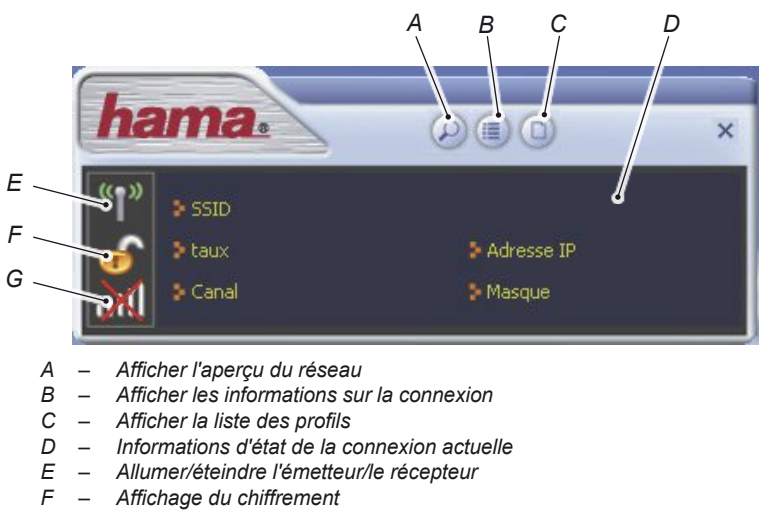

*G – Affichage de la qualité de la connexion*

Dans la vue détaillée « Aperçu du réseau » sont affichés les réseaux reconnus dans le domaine de réception de l'adapteur réseau.

◆ Cliquer sur le bouton 2 « Aperçu du réseau » sur la page de démarrage du programme de configuration.

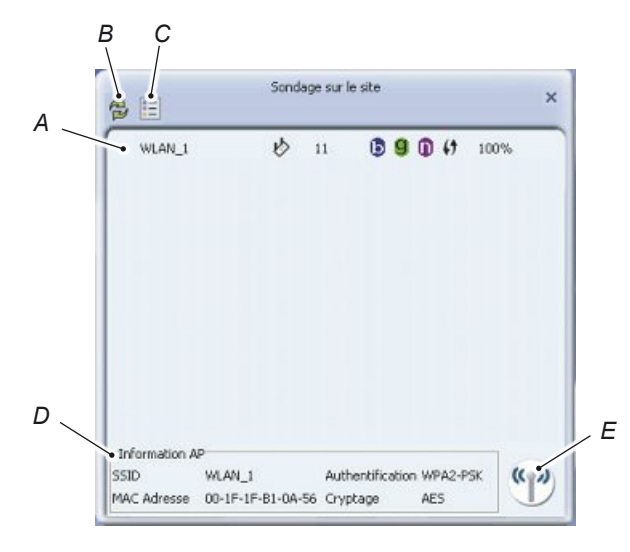

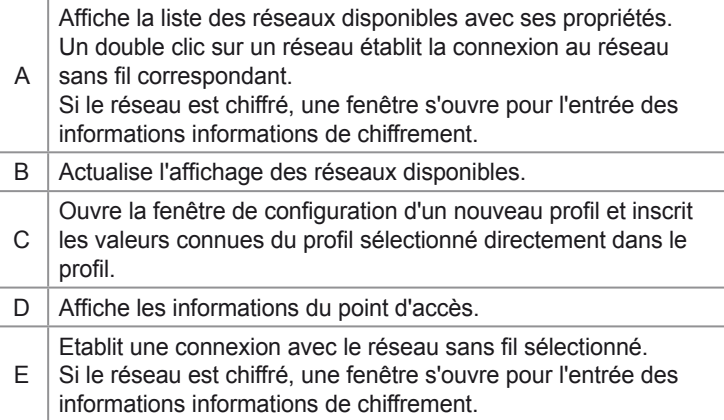

## **Vue détaillée « Information sur le lien »**

La vue détaillée « Information sur la connexion » affiche « Statut du lien » le « débit » et une « statistique ».

◆ Cliquer sur le bouton (■ « Informations sur la connexion » sur la page de démarrage du programme de configuration.

#### **Statut de lien**

f

La vue détaillée « Statut de lien » affiche l'état actuel de l'adaptateur réseau et de la connexion.

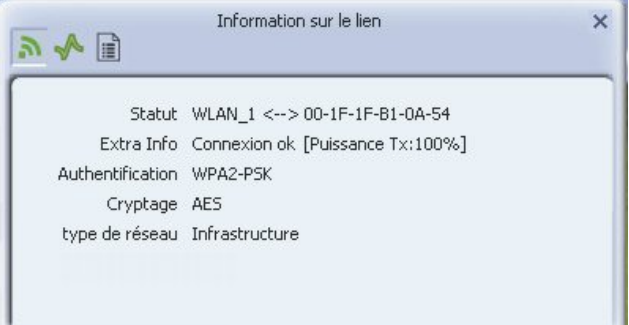

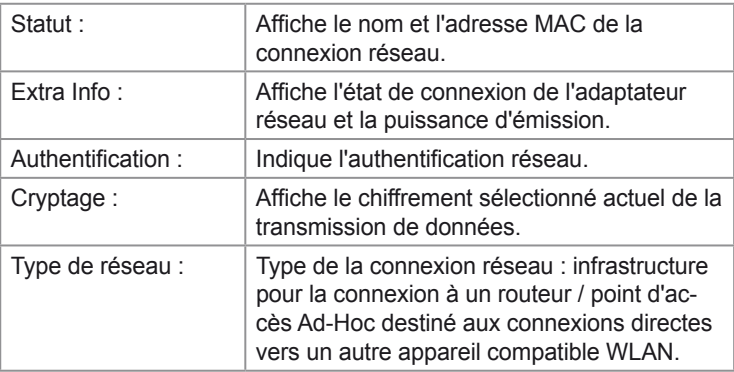

#### **Débit**

La vue détaillée « débit » affiche les informations sur la connexion.

◆ Cliquer sur le bouton → « Débit » dans le coin supérieur gauche.

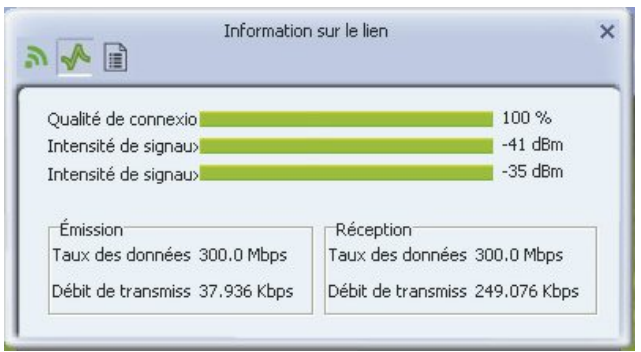

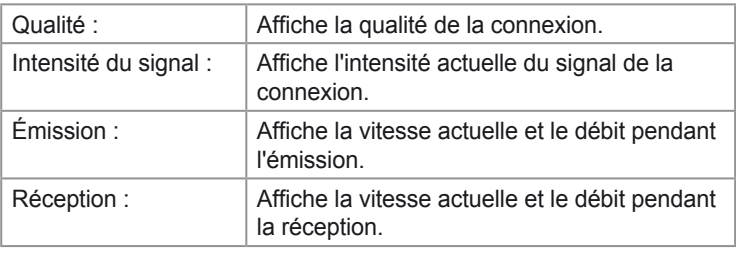

### **Statistique**

 $\blacksquare$ 

Dans la vue détaillée « Statistique » sont affichés des détails sur les statistiques d'émission et de réception

◆ Cliquer sur le bouton **■** « Statistique » dans le coin supérieur gauche.

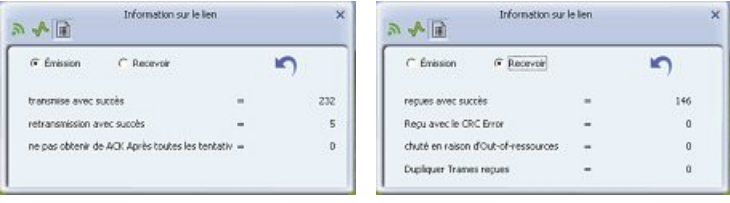

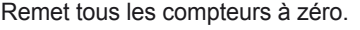

## **Vue détaillée « Profil »**

Dans la vue détaillée « Profil », il est possible de créer et d'administrer des profils de connexion.

◆ Cliquer sur le bouton **O** « Profil » sur la page de démarrage du programme de configuration.

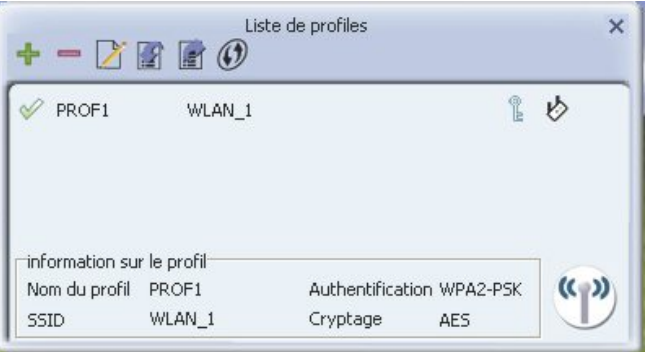

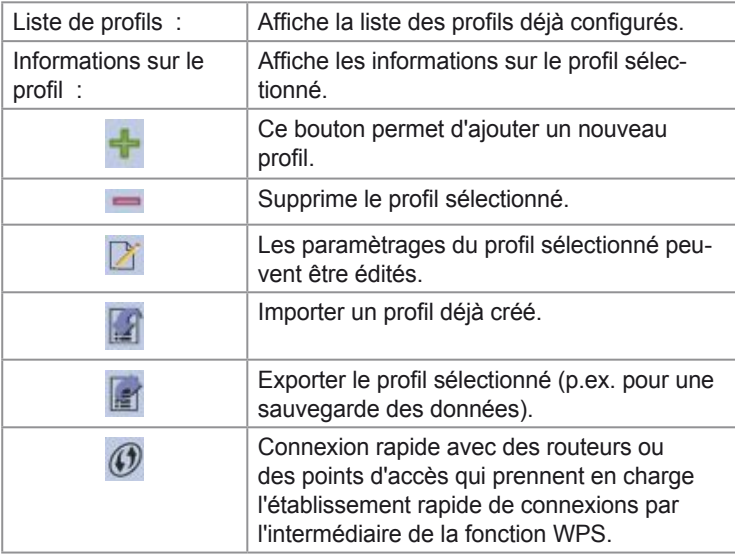

## **« Configurer le profil »**

En ajoutant un nouveau profil ou en éditant un existant, une autre fenêtre s'ouvre, dans laquelle peuvent être effectués les paramétrages pour le profil.

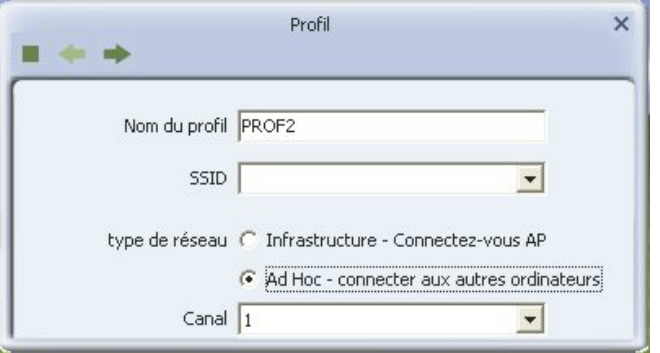

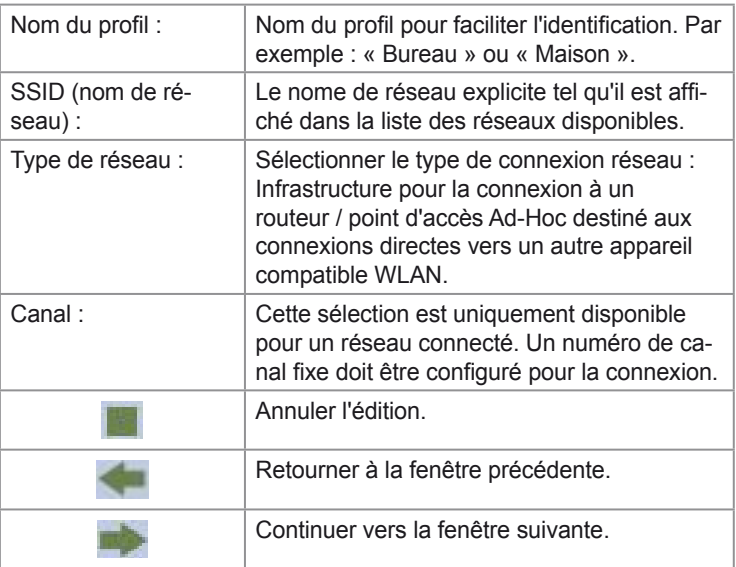

## **Authentification du réseau**

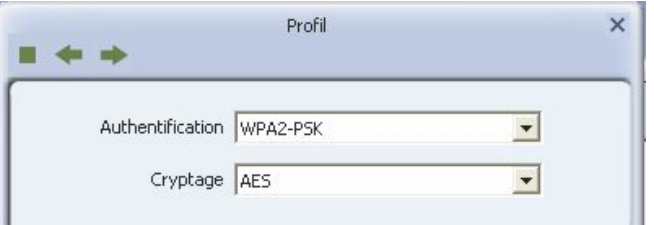

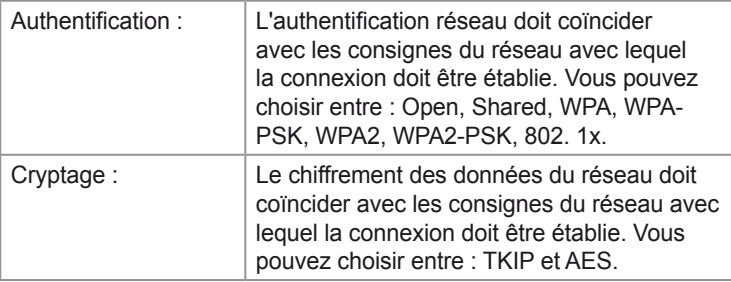

## **Cryptage WEP**

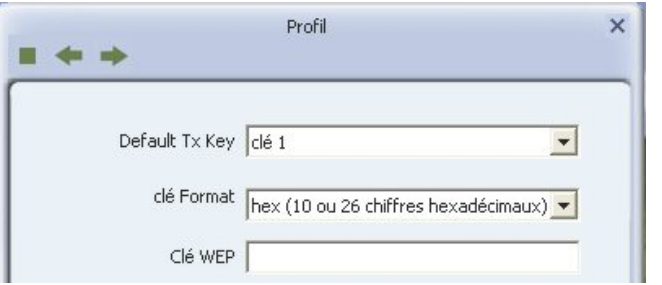

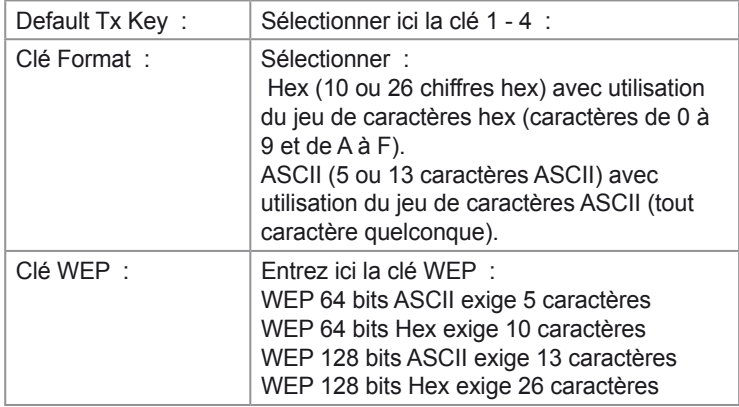

## **Cryptage WPA/WPA2**

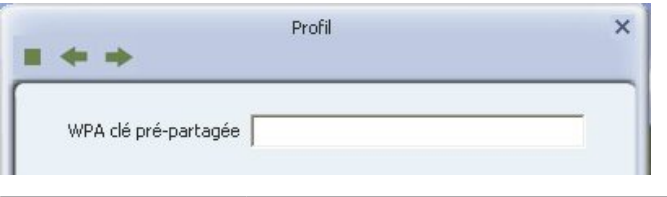

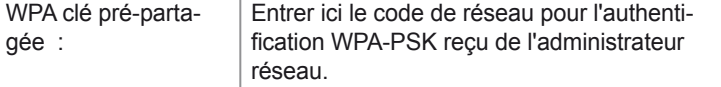

## **« Wi-Fi Protected Setup »**

Le « Wi-Fi Protected Setup (WPS) » sert à la connexion rapide avec des routeurs ou des points d'accès qui prennent en charge l'établissement rapide de connexions par l'intermédiaire de la fonction WPS.

Deux procédés d'établissement de la connexion sont pris en charge :

- Procédé d'entrée de numéro PIN (PIN)
- Procédé d'actionnement de touche (par bouton WPS)

### **Procédé d'entrée de numéro PIN (PIN)**

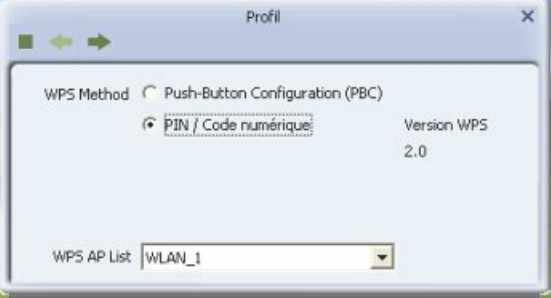

- ◆ Sélectionner le « PIN / Code numérique » pour la procédure d'entrée du code PIN.
- Sélectionner le routeur ou le point d'accès désiré dans la liste WPS AP.
- ◆ Cliquer sur le bouton « Suivant ».

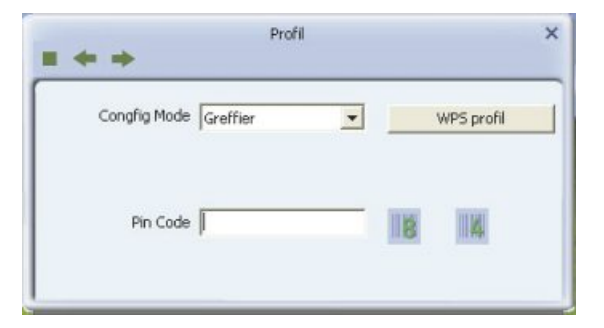

- ◆ Pour la saisie du PIN, aller dans « PIN Code ».
- Entrez le code PIN du routeur ou du point d'accès sous PIN Code.
- ◆ Cliquer sur le bouton « Suivant ».

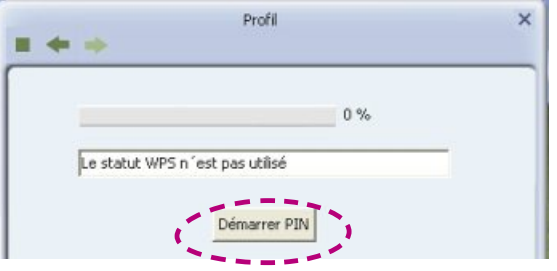

 Démarrer la procédure d'entrée du code PIN en actionnant le bouton « Démarrer PIN »

La connexion est établie automatiquement dès qu'un routeur ou un point d'accès a été trouvé avec le code PIN nommé.

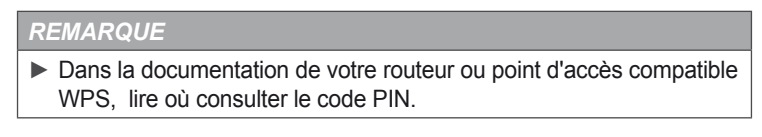

## **Procédé d'actionnement de touche (PBC)**

Lors du procédé d'actionnement de touche, il faut avoir accès au routeur ou au point d'accès, puisqu'il faut actionner la touche PBC sur celui-ci après le démarrage de l'opération de recherche.

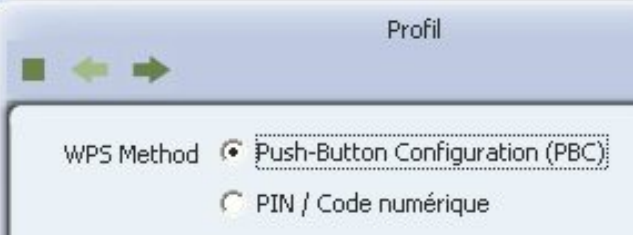

◆ Sélectionner le bouton « Push-Button Configuration (PBC) » pour la procédure pression de touche.

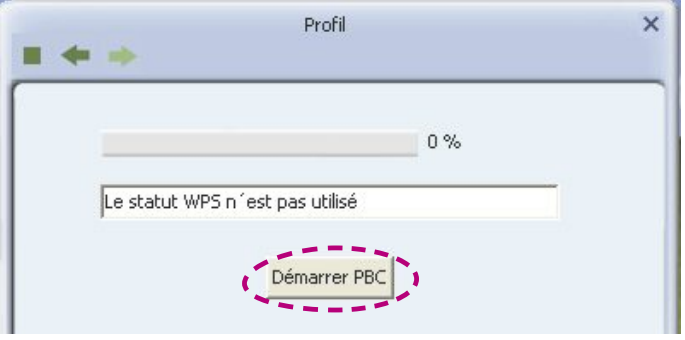

◆ Cliquer sur le bouton « Suivant ».

 Démarrer la procédure par pression de touche en actionnant le bouton « Démarrer PBC ».

Actionner la touche PBC sur le routeur ou le point d'accès.

La connexion est établie automatiquement dès que le routeur ou le point d'accès respectif a été trouvé.

## *REMARQUE*

- ► La recherche du routeur ou du point d'accès peut durer jusqu'à une minute.
- ► Dans la documentation du routeur ou point d'accès compatible WPS, lire où se trouve le bouton PBC.

# **Établir la connexion WLAN pour XP, Vista / 7**

# **Etablir la connexion avec le dispositif « Hama Wireless LAN Utility »**

Afin d'établir une liaison vers un réseau Wireless LAN, veuillez procéder comme suit :

◆ Démarrez le programme de configuration « Hama Wireless LAN Utility ».

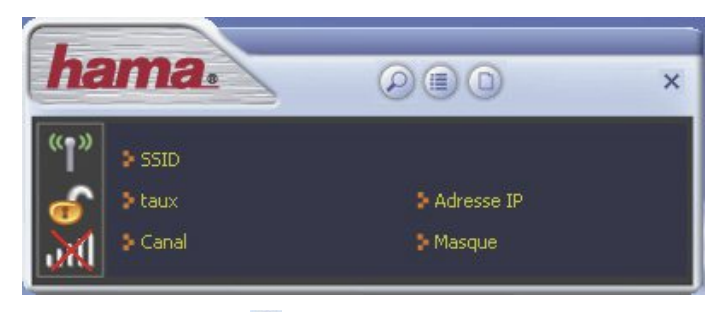

Cliquer sur le bouton <sup>®</sup> « Aperçu du réseau » sur le bord supérieur de la fenêtre.

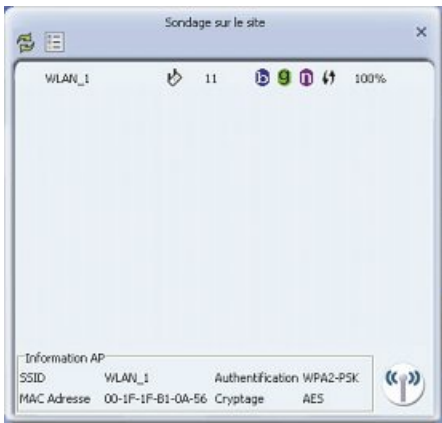

- Marquez le réseau avec lequel vous voulez établir une connexion.
- ◆ Cliquer sur le bouton **E** « Créer un profil »

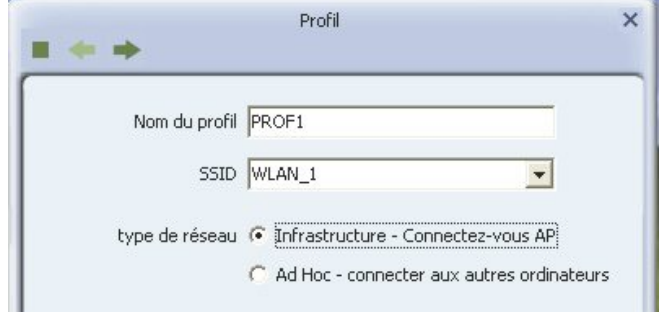

- Entrer un nom de profil pour faciliter l'identification (p.ex. « Bureau » ou « Maison »).
- ◆ Cliquer sur le bouton « Suivant ».

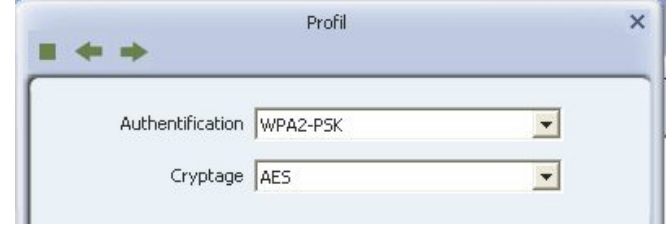

- Sélectionner l'authentification du réseau et le type du cryptage de données pour le réseau. Ces données seront fournies par la personne ayant configuré le réseau Wireless LAN.
- ◆ Cliquer sur le bouton « Suivant ».

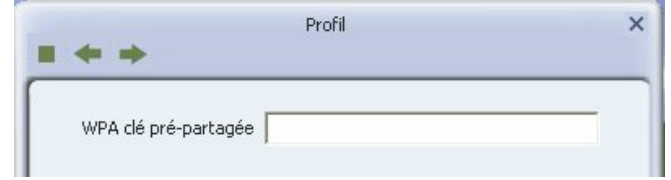

- Entrer le code réseau pour le réseau. Ces données seront fournies par la personne ayant configuré le réseau Wireless LAN.
- ◆ Cliquer sur le bouton « Suivant ».

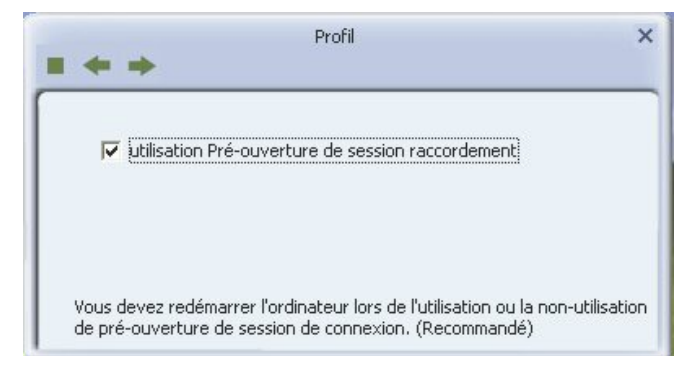

- ◆ Activer l'option « Pre-Logon », si la connexion au réseau doit avoir lieu avant votre enregistrement comme utilisateur.
- ◆ Cliquer sur le bouton « Suivant ».

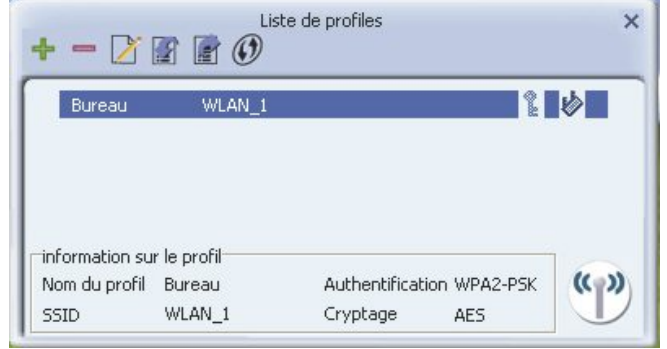

◆ Cliquer sur le bouton (4) « Activer », pour activer le profil. Une connexion au réseau sans fil du profil activé sera automatiquement établie au prochain redémarrage de l'ordinateur.

# **Établir la connexion WLAN pour Windows 8**

Afin d'établir une liaison avec un réseau Wireless LAN, veuillez procéder comme suit :

 Cliquer sur le bureau sur le symbole suivant dans la barre des tâches entourée d'un cercle.

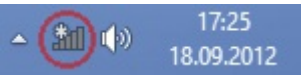

Sélectionner le réseau avec lequel une connexion doit être établie.

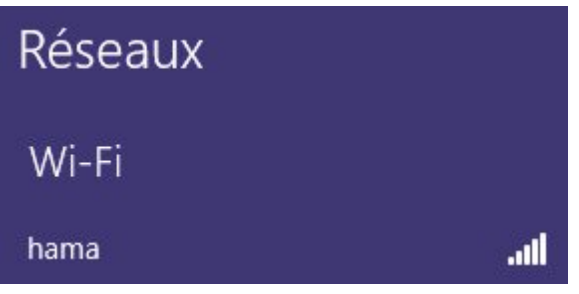

- ◆ Mettre en surbrillance l'option « Connexion automatique ».
- ◆ Cliquez sur le bouton « Connecter ».

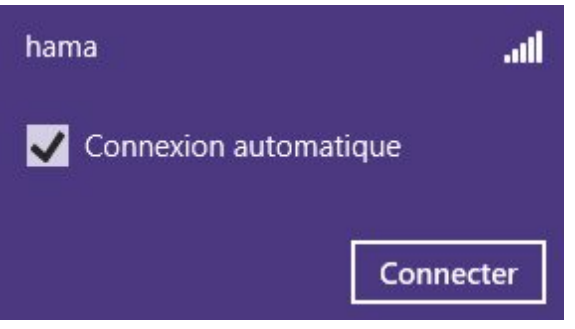

Entrer maintenant la clé réseau puis cliquer sur « Suivant ».

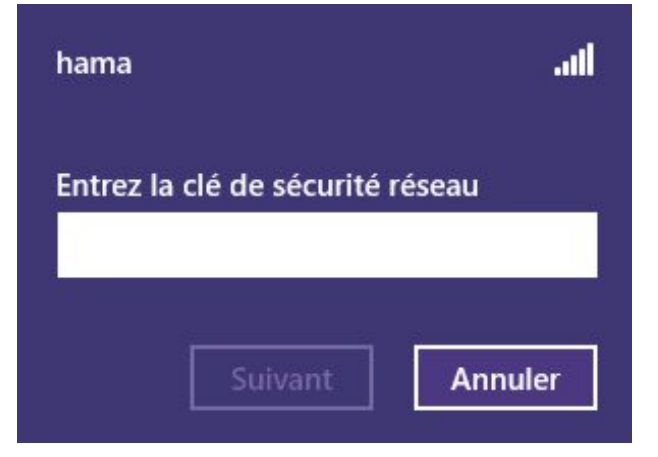

Avec l'affichage suivant :

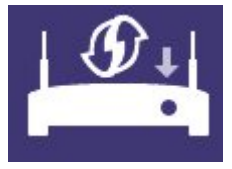

- il est possible en alternative d'appuyer sur la touche WPS sur le routeur.
- ◆ Dans ce cas, la connexion est établie automatiquement.

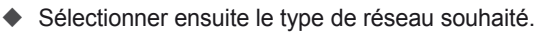

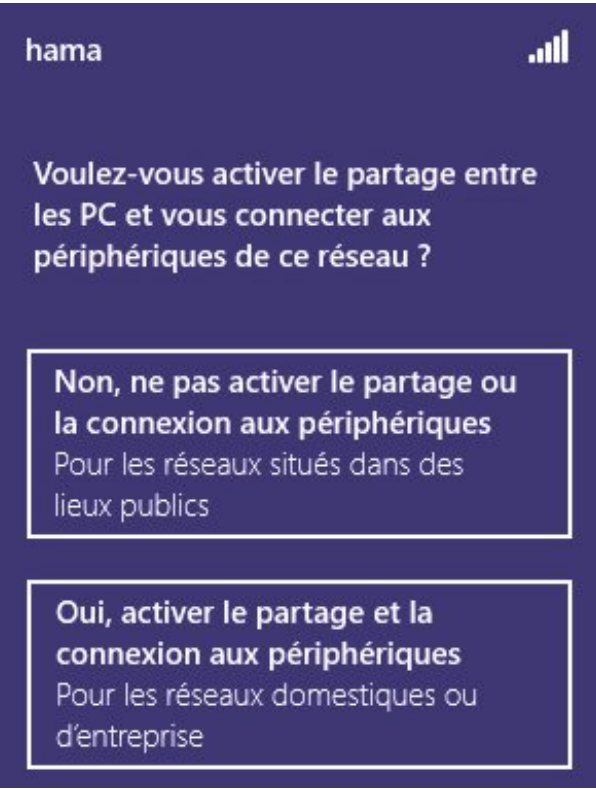

# **Désinstallation Windows XP, Vista / 7**

Pour désinstaller le pilote et le programme de configuration, procéder comme suit :

- Ouvrir le programme de désinstallation sous Démarrer -> Programmes -> Hama Wireless LAN -> Uninstall.
- Valider l'interrogation de sécurité par Oui. Le pilote et le programme de configuration sont désinstallés.

# **Désinstallation Windows 8**

Procéder de la manière suivante pour la désinstallation :

- ◆ Appuyer sur la touche Windows + X simultanément.
- ◆ Cliquer sur « Programmes et fonctionnalités ».
- ◆ Mettre en surbrillance « Package de pilotes Windows Ralink (netr28ux ou netr28u) Net ».
- ◆ Cliquer sur « Désinstaller/modifier ».
- ◆ Valider l'interrogation de sécurité par « Oui ».

Le pilote est désinstallé.

# **Résolution des problèmes**

f

Le tableau suivant aide à localiser et à remédier aux petites perturbations :

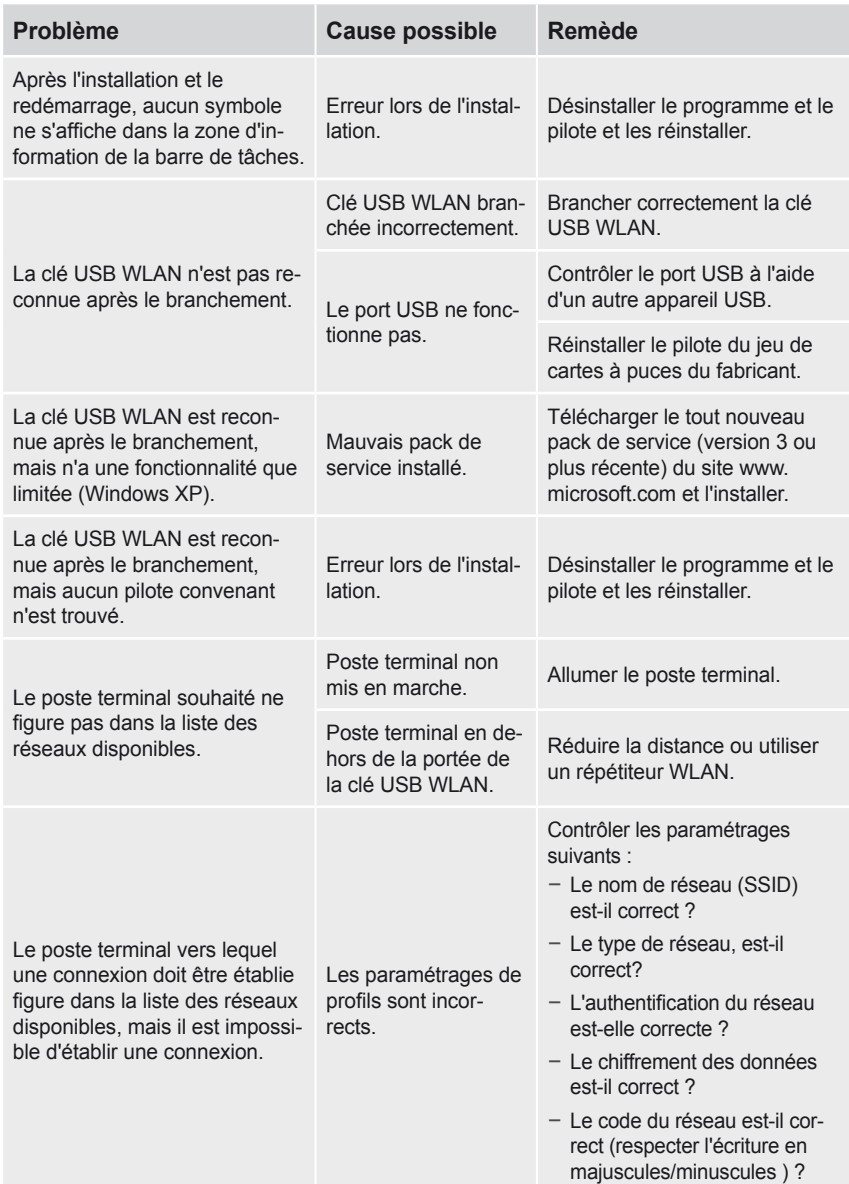

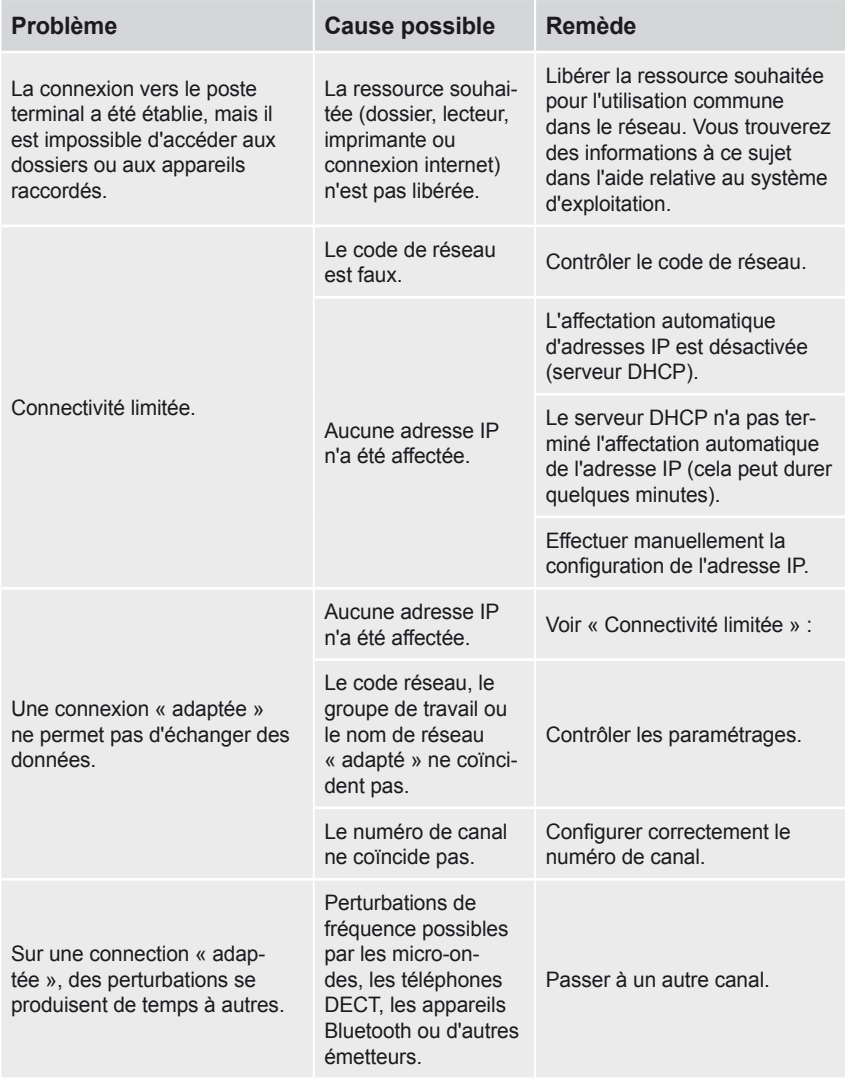

## *REMARQUE*

► Si vous ne réussissez pas à résoudre le problème avec les actions précitées, veuillez vous adresser au Conseil produit Hama.

# **Annexe**

f

# **Données techniques**

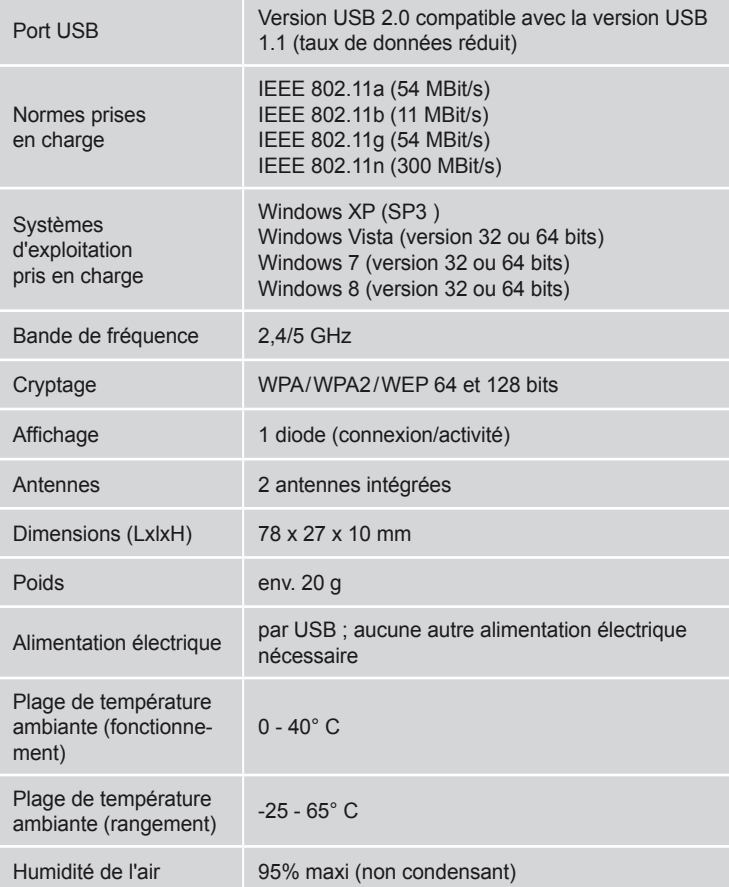

# **Informations d'assistance et contact**

## **En cas de produits défectueux**

En cas de réclamation concernant le produit, veuillez vous adresser à votre vendeur ou au Conseil produit Hama.

## **Internet/World Wide Web**

Vous recevrez de l'assistance produits, des nouveaux pilotes ou des informations sur les produits sur le site www.hama.com.

## **Assistance téléphonique – Conseil produit Hama**

Tél. +49 (0) 9091 / 502-115

Fax +49 (0) 9091 / 502-272

Courriel : produktberatung@hama.de

# **Indications sur la déclaration de conformité CE**

Par la présente, Hama GmbH & Co.KG déclare que cet appareil est conforme aux exigences fondamentales et aux autres réglementations applicables de la directive 1999/5/CE. Vous trouverez la déclaration de conformité selon la directive R&TTE 99/5/CE sous http ://www.hama. com.

# **Restrictions d'emploi**

Lorsque les canaux 36-64 (canaux de la fréquence 5150 MHz-5350 MHz) ou la bande 2,4 GHz sont utilisés en France, l'appareil doit être uniquement utilisé dans des espaces fermés.

CEO

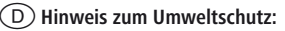

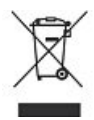

Ab dem Zeitpunkt der Umsetzung der europäischen Richtlinie 2002/96/EG und 2006/66/EG in nationales Recht gilt folgendes: Elektrische und elektronische Altgeräte sowie Batterien dürfen nicht mit dem Hausmüll entsorgt werden. Der Verbraucher ist gesetzlich verpflichtet, elektrische und elektronische Geräte sowie Batterien am Ende ihrer Lebensdauer an den dafür eingerichteten, öffentlichen Sammelstellen oder an die Verkaufsstelle zurückzugeben. Einzelheiten dazu regelt das jeweilige Landesrecht. Das Symbol auf dem Produkt der Gebrauchsanleitung oder der Verpackung weist auf diese Bestimmungen hin. Mit der Wiederverwertung, der stofflichen Verwertung oder anderer Formen der Verwertung von Altgeräten/Batterien leisten Sie einen wichtigen Beitrag zum Schutz unserer Umwelt.

#### g**Note on environmental protection:**

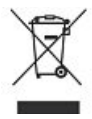

After the implementation of the European Directive 2002/96/EU and 2006/66/EU in the national legal system, the following applies: Electric and electronic devices as well as batteries must not be disposed of with household waste. Consumers are obliged by law to return electrical and electronic devices as well as batteries at the end of their service lives to the public collecting points set up for this purpose or point of sale. Details to this are defined by the national law of the respective country. This symbol on the product, the instruction manual or the package indicates that a product is subject to these regulations. By recycling, reusing the materials or other forms of utilising old devices/Batteries, you are making an important contribution to protecting our environment.

#### f**Remarques concernant la protection de l'environnement:**

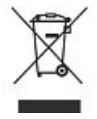

Conformément à la directive européenne 2002/96/CE et 2006/66/CE, et afin d'atteindre un certain nombre d'objectifs en matière de protection de l'environnement, les règles suivantes doivent être appliquées :

Les appareils électriques et électroniques ainsi que les batteries ne doivent pas être éliminés avec les déchets ménagers. Le pictogramme « picto » présent sur le produit, son manuel d'utilisation ou son emballage indique que le produit est soumis à cette réglementation. Le consommateur doit retourner le produit/la batterie usager aux points de collecte prévus à cet effet. Il peut aussi le remettre à un revendeur. En permettant enfin le recyclage des produits ainsi que les batteries, le consommateur contribuera à la protection de notre environnement. C'est un acte écologique.

#### e**Nota sobre la protección medioambiental:**

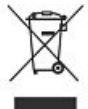

Después de la puesta en marcha de la directiva Europea 2002/96/EU y 2006/66/EU en el sistema legislativo nacional, se aplicara lo siguiente: Los aparatos eléctricos y electrónicos, así como las baterías, no se deben evacuar en la basura doméstica. El usuario está legalmente obligado a llevar los aparatos eléctricos y electrónicos, así como pilas y pilas recargables, al final de su vida útil a los puntos de recogida comunales o a devolverlos al lugar donde los adquirió. Los detalles quedaran definidos por la ley de cada país. El símbolo en el producto, en las instrucciones de uso o en el embalaje hace referencia a ello. Gracias al reciclaje, al reciclaje del material o a otras formas de reciclaje de aparatos/pilas usados, contribuye Usted de forma importante a la protección de nuestro medio ambiente.

#### o**Notitie aangaande de bescherming van het milieu:**

Ten gevolge van de invoering van de Europese Richtlijn 2002/96/EU en 2006/66/EU in het nationaal juridisch system, is het volgende van toepassing: Elektrische en elektronische apparatuur, zoals batterijen mag niet met het huisvuil weggegooid worden. Consumenten zijn wettelijk verplicht om electrische en elctronische apparaten zoals batterijen op het einde van gebruik in te dienen bij openbare verzamelplaatsen speciaal opgezet voor dit doeleinde of bij een verkooppunt. Verdere specificaties aangaande dit onderwerp zijn omschreven door de nationale wet van het betreffende land. Dit symbool op het product, de gebruiksaanwijzing of de verpakking duidt erop dat het product onderworpen is aan deze richtlijnen. Door te recycleren, hergebruiken van materialen of andere vormen van hergebruiken van oude toestellen/batterijen, levert u een grote bijdrage aan de bescherming van het mileu.

#### i**Informazioni per protezione ambientale:**

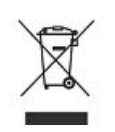

Dopo l'implementazione della Direttiva Europea 2002/96/EU e 2006/66/EU nel sistema legale nazionale, ci sono le seguenti applicazioni: Le apparecchiature elettriche ed elettroniche e le batterie non devono essere smaltite con i rifiuti domestici. I consumatori sono obbligati dalla legge a restituire I dispositivi elettrici ed elettronici e le batterie alla fine della loro vita utile ai punti di raccolta pubblici preposti per questo scopo o nei punti vendita. Dettagli di quanto riportato sono definiti dalle leggi nazionali di ogni stato. Questo simbolo sul prodotto, sul manuale d'istruzioni o sull'imballo indicano che questo prodotto è soggetto a queste regole. Riciclando, ri-utilizzando i materiali o utilizzando sotto altra forma i vecchi prodotti/le batterie, darete un importante contributo alla protezione dell'ambiente.

#### k**Υπόδειξη σχετικά με την προστασία περιβάλλοντος:**

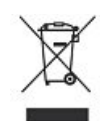

Από τη στιγμή που η Ευρωπαϊκή Οδηγία 2002/96/EΕ και 2006/66/EE ενσωματώνεται στο εθνικό δίκαιο ισχύουν τα εξής: Οι ηλεκτρικές και οι ηλεκτρονικές συσκευές καθώς και οι μπαταρίες δεν επιτρέπεται να πετιούνται στα οικιακά απορρίμματα. Οι καταναλωτές υποχρεούνται από τον νόμο να επιστρέφουν τις ηλεκτρικές και ηλεκτρονικές συσκευές καθώς και τις μπαταρίες στο τέλος της ζωής τους στα δημόσια σημεία περισυλλογής που έχουν δημιουργηθεί γι' αυτό το σκοπό ή στα σημεία πώλησης. Οι λεπτομέρειες ρυθμίζονται στη σχετική νομοθεσία. Το σύμβολο πάνω στο προϊόν, στο εγχειρίδιο χρήσης ή στη συσκευασία παραπέμπει σε αυτές τις διατάξεις. Με την ανακύκλωση, επαναχρησιμοποίηση των υλικών ή με άλλες μορφές χρησιμοποίησης παλιών συσκευών / Μπαταριών συνεισφέρετε σημαντικά στην προστασία του περιβάλλοντος. Στη Γερμανία ισχύουν αντίστοιχα οι παραπάνω κανόνες απόρριψης σύμφωνα με τον κανονισμό για μπαταρίες και συσσωρευτές.

## s**Not om miljöskydd:**

Efter implementeringen av EU direktiv 2002/96/EU och 2006/66/EU i den nationella lagstiftningen, gäller följande:

Elektriska och elektroniska apparater samt batterier får inte kastas i hushållssoporna. Konsumenter är skyldiga att återlämna elektriska och elektroniska apparater samt batterier vid slutet av dess livslängd till, för detta ändamål, offentliga uppsamlingsplatser. Detaljer för detta definieras via den nationella lagstiftningen i respektive land. Denna symbol på produkten, instruktionsmanualen eller på förpackningen indikerar att produkten innefattas av denna bestämmelse. Genom återvinning och återanvändning av material/batterier bidrar du till att skydda miljön och din omgivning.

#### m**Ympäristönsuojelua koskeva ohje:**

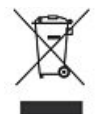

Siitä lähtien, kun Euroopan unionin direktiivi 2002/96/EU ja 2006/66/EU otetaan käyttöön kansallisessa lainsäädännössä, pätevät seuraavat määräykset: Sähkö- ja elektroniikkalaitteita ja paristoja ei saa hävittää talousjätteen mukana. Kuluttajalla on lain mukaan velvollisuus toimittaa sähkö- ja elektroniikkalaitteet niiden käyttöiän päätyttyä niille varattuihin julkisiin keräyspisteisiin tai palauttaa ne myyntipaikkaan. Tähän liittyvistä yksityiskohdista säädetään kulloisenkin osavaltion laissa. Näistä määräyksistä mainitaan myös tuotteen symbolissa, käyttöohjeessa tai pakkauksessa. Uudelleenkäytöllä, materiaalien/paristoja uudelleenkäytöllä tai muilla vanhojen laitteiden uudelleenkäyttötavoilla on tärkeä vaikutus yhteisen ympäristömme suojelussa.

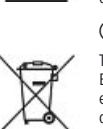

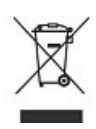

#### q**Wskazówki dotyczące ochrony środowiska:**

Od czasu wprowadzenia europejskiej dyrektywy 2002/96/EU i 2006/66/EU do prawa narodowego obowiązują następujące ustalenia: Urządzeń elektrycznych, elektronicznych oraz baterii jednorazowych nie należy wyrzucać razem z codziennymi odpadami domowymi! Użytkownik zobowiązany prawnie do odniesienia zepsutych, zniszczonych lub niepotrzebnych urządzeń elektrycznych i elektronicznych do punktu zbiórki lub do sprzedawcy. Szczegółowe kwestie regulują przepisy prawne danego kraju. Informuje o tym symbol przekreślonego kosza umieszczony na opakowaniu. Segregując odpady pomagasz chronić środowisko!

#### h**Környezetvédelmi tudnivalók:**

Az európai irányelvek 2002/96/EU és 2006/66/EU ajánlása szerint, a megjelölt időponttól kezdve, minden EU-s tagállamban érvényesek a következők: Az elektromos és elektronikai készülékeket és az elemeket nem szabad a háztartási szemétbe dobni! A leselejtezett elektromos és elektronikus készülékeket és elemeket, akkumulátorokat nem szabad a háztartási szemétbe dobni. Az elhasznált és működésképtelen elektromos és elektronikus készülékek gyűjtésére törvényi előírás kötelez mindenkit, ezért azokat el kell szállítani egy kijelölt gyűjtő helyre vagy visszavinni a vásárlás helyére. A termék csomagolásán feltüntetett szimbólum egyértelmű jelzést ad erre vonatkozóan a felhasználónak. A régi készülékek begyűjtése, visszaváltása vagy bármilyen formában történő újra hasznosítása közös hozzájárulás környezetünk védelméhez.

#### c**Ochrana životního prostředí:**

Evropská směrnice 2002/96/EG a 2006/66/EU ustanovujete následující:

Elektrická a elektronická zařízení stejně jako baterie nepatří do domovního odpadu. Spotřebitel se zavazuje odevzdat všechna zařízení a baterie po uplynutí jejich životnosti do příslušných sběren. Podrobnosti stanoví zákon příšlušné země. Symbol na produktu, návod k obsluze nebo balení na toto poukazuje. Recyklací a jinými způsoby zužitkování přispíváte k ochraně životního prostředí.

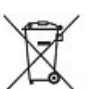

#### v**Ochrana životného prostredia:**

Európska smernica 2002/96/EU a 2006/66/EU stanovuje: Elektrické a elektronické zariadenia, rovnako ako batérie sa nesmú vyhadzovať do domáceho odpadu. Spotrebiteľ je zo zákona povinný zlikvidovať elektrické a elektronické zariadenia, rovnako ako batérie na miesta k tomu určené. Symbolizuje to obrázok v návode na použitie, alebo na balení výrobku. Opätovným zužitkovaním alebo inou formou recyklácie starých zariadení/batérií prispievate k ochrane životného prostredia.

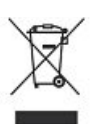

#### p**Nota em Protecção Ambiental:**

Após a implementação da directiva comunitária 2002/96/EU e 2006/66/EU no sistema legal nacional, o seguinte aplica-se: Os aparelhos eléctricos e electrónicos, bem como baterias, não podem ser eliminados juntamente com o lixo doméstico. Consumidores estão obrigados por lei a colocar os aparelhos eléctricos e electrónicos, bem como baterias, sem uso em locais públicos específicos para este efeito ou no ponto de venda. Os detalhes para este processo são definidos por lei pelos respectivos países. Este símbolo no produto, o manual de instruções ou a embalagem indicam que o produto está sujeito a estes regulamentos. Reciclando, reutilizando os materiais dos seus velhos aparelhos/baterias, esta a fazer uma enorme contribuição para a protecção do ambiente.

#### u**Охрана окружающей среды:**

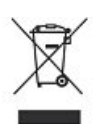

С момента перехода национального законодательства на европейские нормативы 2002/96/EU и 2006/66/EU действительно следующее: Электрические и электронные приборы, а также батареи запрещается утилизировать с обычным мусором. Потребитель, согласно закону, обязан утилизировать электрические и электронные приборы, а также батареи и аккумуляторы после их использования в специально предназначенных для этого пунктах сбора, либо в пунктах продажи. Детальная регламентация этих требований осуществляется соответствующим местным законодательством. Необходимость соблюдения данных предписаний обозначается особым значком на изделии, инструкции по эксплуатации или упаковке. При переработке, повторном использовании материалов или при другой форме утилизации бывших в употреблении приборов Вы помогаете охране окружающей среды. В соответствии с предписаниями по обращению с батареями, в Германии вышеназванные нормативы действуют для утилизации батарей и аккумуляторов.

#### t**Çevre koruma uyarısı:**

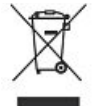

Avrupa Birliği Direktifi 2002/96/EU ve 2006/66/EU ulusal yasal uygulamalar için de geçerli olduğu tarihten itibaren:

Elektrikli ve elektronik cihazlarla piller normal evsel çöpe atılmamalıdır. Tüketiciler için, artık çalışmayan elektrikli ve elektronik cihazları piller, kamuya ait toplama yerlerine götürme veya satın alındıkları yerlere geri verme yasal bir zorunluluktur. Bu konu ile ilgili ayrıntılar ulusal yasalarla düzenlenmektedir. Ürün üzerinde, kullanma kılavuzunda veya ambalajda bulunan bu sembol tüketiciyi bu konuda uyarır. Eski cihazların geri kazanımı, yapıldıkları malzemelerin değerlendirilmesi veya diğer değerlendirme şekilleri ile, çevre korumasına önemli bir katkıda bulunursunuz. Yukarıda adı geçen atık toplama kuralları Almanya'da piller ve aküler için de geçerlidir.

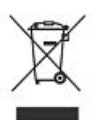

#### r**Instrucţiuni pentru protecţia mediului înconjurător:**

Din momentul aplicării directivelor europene 2002/96/UE în dreptul național sunt valabile următoarele:

Aparatele electrice şi electronice nu pot fi salubrizate cu gunoiul menajer. Consumatorul este obigat conform legii să predea aparatele electrice și electronice la sfârșitul duratei de utilizare la locurile de colectare publice sau înapoi de unde au fost cumpărate. Detaliile sunt reglementate de către legislatia tării respective. Simbolul de pe produs, în instrucțiunile de utilizare sau pe ambalaj indică aceste reglementări. Prin reciclarea, revalorificarea materialelor sau alte forme de valorificare a aparatelor scoase din uz aduceți o contribuție importată la protecția mediului nostru înconjurător.

#### j**Anvisninger til beskyttelse af miljøet:**

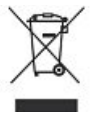

Fra og med indførelsen af EU-direktiverne 2002/96/EF og 2006/66/EF i national ret gælder følgende:

Elektrisk og elektronisk udstyr samt batterier må ikke bortskaffes sammen med almindeligt husholdningsaffald. Forbrugeren er lovmæssigt forpligtet til at aflevere udtjent elektrisk og elektronisk udstyr samt batterier til dertil indrettede, offentlige indsamlingssteder eller til forhandleren. De nærmere bestemmelser vedr. dette fastlægges af lovgivningen i det pågældende land. Symbolet på produktet, brugsvejledningen eller emballagen henviser til disse bestemmelser. Ved genbrug, genvinding eller andre former for nyttiggørelse af udtjent udstyr/batterier giver du et vigtigt bidrag til beskyttelse af miljøet.

#### n**Informasjon om beskyttelse av miljøet:**

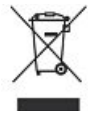

Fra tidspunktet for omsetning av de europeiske direktivene 2002/96/EF og 2006/66/EF i nasjonal rett gjelder følgende: Elektriske og elektroniske apparater og batterier må ikke deponeres sammen med husholdningssøppelet. Forbrukeren er lovmessig forpliktet til å levere elektriske og elektroniske apparater og batterier til de offentlige samlestedene eller tilbake til stedet hvor produktene ble kjøpt. Detaljer angående dette reguleres av hvert land. Symbolet på produktet, bruksanvisningen eller emballasjen henviser om disse bestemmelsene. Med resirkulering, gjenbruk av stoffer eller andre former av gjenbruk av gamle apparater/batterier bidrar du betydelig til å beskytte miljøet vårt.

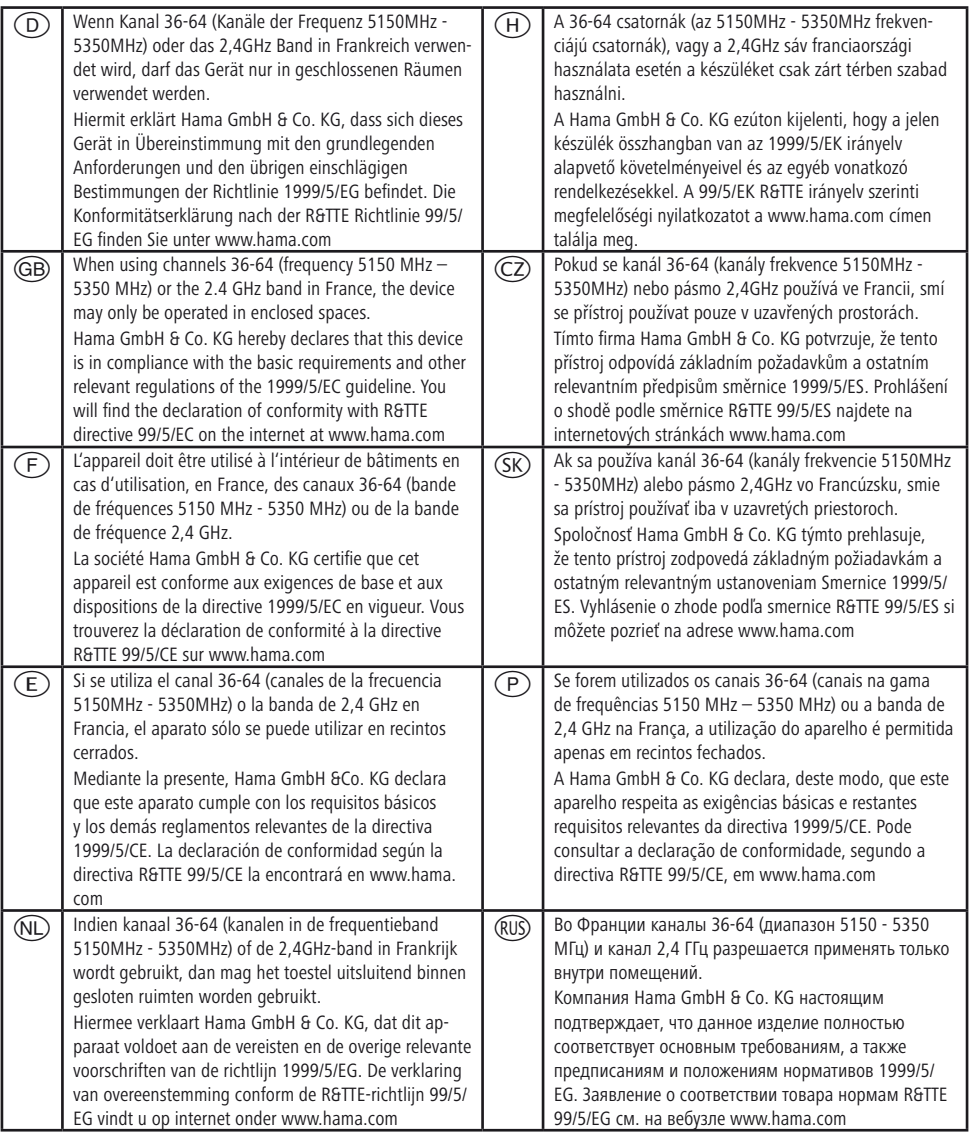

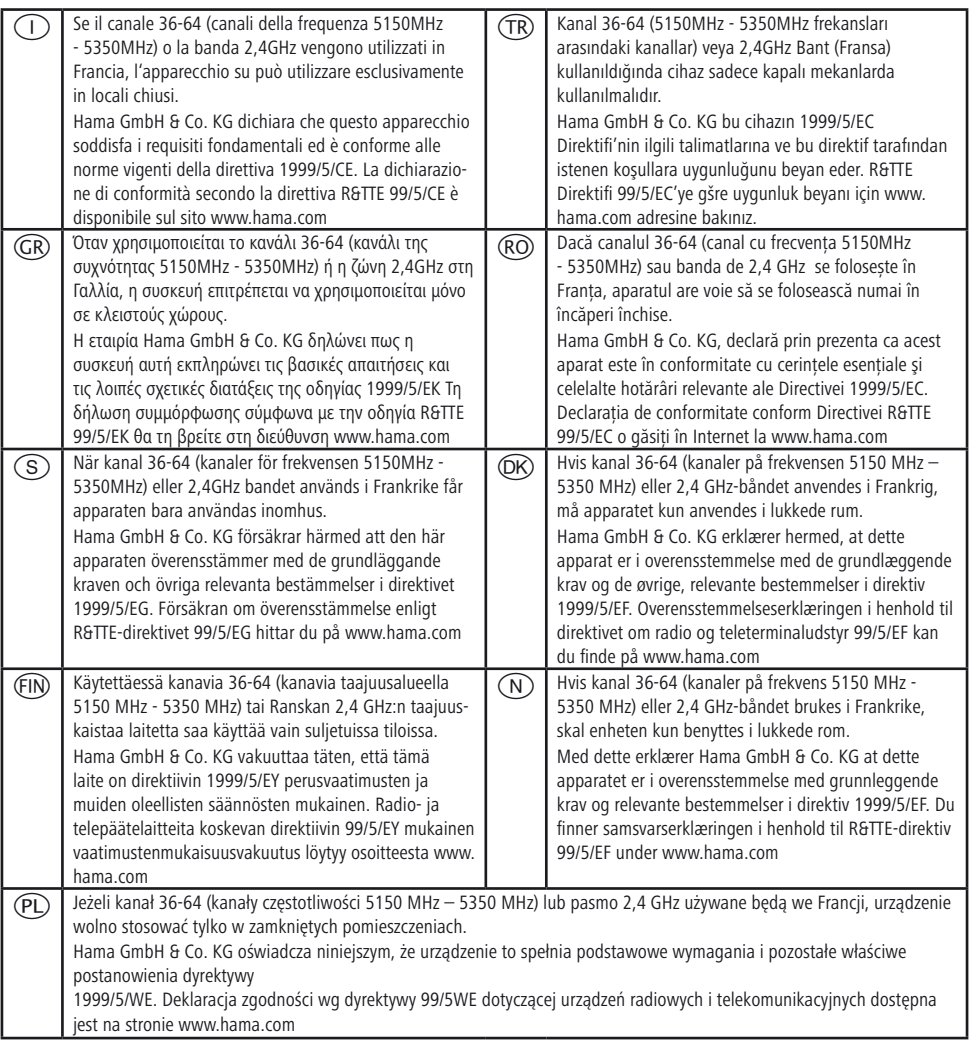

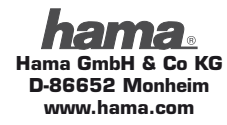

All listed brands are trademarks of the corresponding companies.

Errors and omissions excepted, and subject to technical changes. Our general terms of delivery and payment are applied.